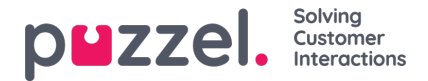

## **Indstillinger for agent (Agent settings)**

Her kan du vælge de agenter og agentkolonner, der skal vises på agent-wallboardet. Du kan placere agenter og kolonner i den ønskede rækkefølge og derefter gemme indstillingerne.

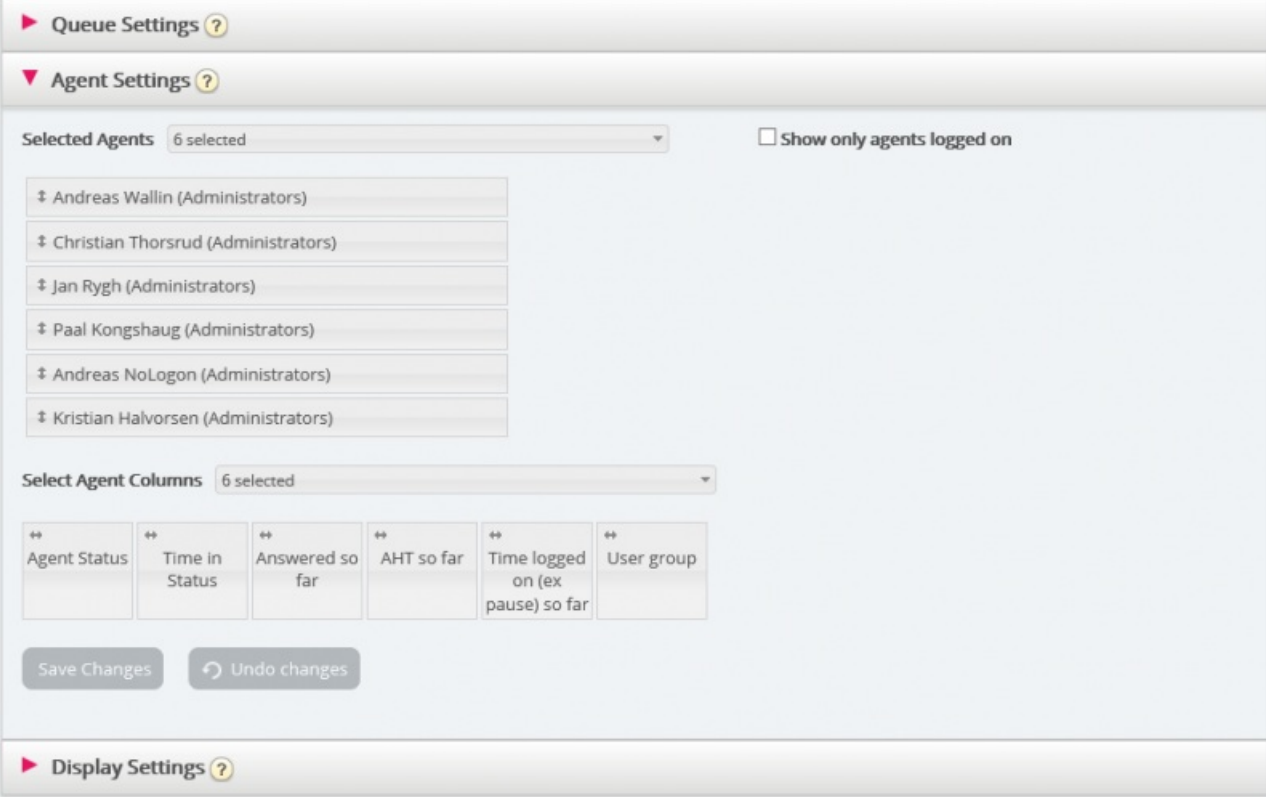

Hvis du kun vil have wallboardet til at vise de agenter, der er logget på (blandt de valgte agenter), skal du markere feltet Vis kun agenter logget på (Show only agents logged on), før du gemmer indstillingerne.

Du kan vælge mellem følgende kolonner:

- Agentstatus (Agent status)
- Tid i status (Time in status)
- Tilbudte henvendelser indtil nu (Offered requests so far)
- Besvaret indtil nu (Answered so far)
- Samtaletid indtil nu (Speak time so far)
- Efterbehandlingstid indtil nu (Wrap-up so far)
- AHT indtil nu (AHT so far)
- Åbne samtaler (Open dialogs)
- Tid logget på (ekskl. pause) indtil nu (Time logged on (ex. pause) so far)
- Tid logget på (inkl. pause) indtil nu (Time logged on (incl. pause) so far)
- Tid i pause indtil nu (Time in pause so far)
- Profilnavn (Profile name)
- Telefonnummer (Phone number)
- Brugergruppe (User group)

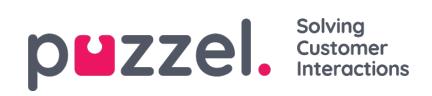